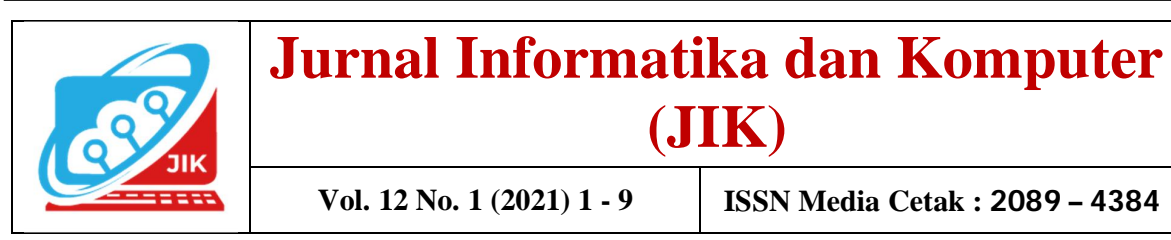

# **Perancangan Sistem Pemesanan Makanan Berbasis Web menggunakan PHP dan MySQL**

**Budi Kurniawan<sup>1</sup> , Muhammad Romzi<sup>2</sup>**

<sup>12</sup>Program Studi Manajemen Informatika, UNMAHA, Baturaja UNMAHA; Jalan A. Yani. No. 267 A. Baturaja 32113 INDONESIA Telp: 0735-326169; fax: 0735-326169; e-mail: , , budi.skom@gmail.com<sup>1</sup>, ujromzi@gmail.com<sup>2</sup>

*Abstract – Information sistems are currently widely used to optimize a conventional sistem to make it even better. Currently, Ummi Yuli's restaurant still uses a conventional ordering sistem where customers order food by filling in the purchase note with paper and looking at the food menu from the available menu list then handing it over to the receptionist where there are many deficiencies of the sistem currently used for both consumers and owners. This research was conducted to create a simple food ordering information sistem using a website that contains all data about ordering food, drinks, order status and payment to the cashier. The method used is RAD (Rapid Application Development) or rapid prototyping, which is a software development process model that is classified as an incremental technique (multilevel) with an emphasis on short, short, and fast development cycles. With this sistem, it is hoped that it will make the food ordering sistem better and more effective and efficient.*

*Keywords: information sistem, food order, php, mysql, website*

**Intisari – Sistem Informasi saat ini banyak digunakan untuk mengoptimalisasi sebuah sistem konvensional agar lebih baik lagi. Saat ini restoran Ummi Yuli masih menggunakan sistem pemesanan konvensional dimana pelanggan memesan makanan dengan mengisi nota pembelian dengan kertas dan melihat menu makanan dari daftar menu yang tersedia kemudian menyerahkan ke resepsionis dimana terdapat banyak kekurangan dari sistem**

**yang dipakai sekarang bagi konsumen maupun pemilik. Penelitian ini dilakukan untuk membuat sebuah sistem informasi pemesanan makanan yang simple dengan menggunakan website yang berisi semua data tentang pemesanan makanan, minuman, status pesanan hingga pembayaran ke kasir. Metode yang digunakan adalah dengan RAD (Rapid Application Development) atau rapid prototyping yaitu model proses pengembangan perangkat lunak yang tergolong dalam teknik incremental (bertingkat) dengan menekankan pada siklus pembangunan yang pendek, singkat, dan cepat. Dengan adanya sistem ini diharapkan akan membuat sistem pemesanan makanan makin baik dan lebih efektif dan efisien.** 

*Kata Kunci: sistem informasi, pemesanan makanan, php, mysql, website*

# **I. PENDAHULUAN**

Seiring dengan majunya perkembangan jaman dewasa ini, teknologi internet menjadi salah satu teknologi yang berkembang dengan sangat pesat. Banyaknya layanan baru yang ada di jaringan internet ini membuat kehidupan manusia makin mudah dan menyenangkan. Berbagai layanan baru dan gratis di dunia internet dewasa ini mulai menggantikan teknologi lama yang telah termakan waktu, mulai dari layanan berbelanja yang

1

memanjakan pelanggannya dirumah hingga layanan kependudukan yang memudahkan manusia untuk dapat mengaksesnya dari rumah. Dengan aplikasi dan layanan ini seseorang hanya perlu menggunakan perangkat yang terhubung dengan internet maka semua jasa, barang dan makanan dapat dikirim secara cepat ke rumah pengguna layanan dimana ini belum pernah terjadi di masa sebelum internet baru dikenalkan 20 tahun yang lalu.

Salah satu bentuk penerapan internet yang paling banyak dipakai adalah website, dengan website seseorang mampu mendapatkan informasi yang diinginkan dengan cepat, murah, mudah dan efisien. Cukup menggunakan browser sederhana dalam perangkat atau device yang terhubung dengan jaringan internet maka pengguna dapat merasakan semua keuntungan dari teknologi ini.

Ummi Yuli adalah sebuah rancangan restoran rumahan baru yang menyediakan layanan pemesanan makanan yang tidak ingin menggunakan media konvensional biasa dimana pelanggan datang dan memesan makanan dengan mengisi nota pemesanan dengan kertas dan melihat menu makanan dari daftar menu yang tersedia. Hal ini membuat pemilik kerepotan saat terjadi perubahan harga di daftar menu, kesalahan dalam menghitung jumlah harga pesanan makanan pelanggan, hingga kesalahan menu pesanan makanan. Hal ini makin parah karena pengunjung juga tidak dapat mengetahui status pesanan makanan yang mereka pesan saat ini yang terkadang menyebabkan pelanggan tidak sabar ketika memesan makanan disana.

Dari permasalahan diatas dapat dirumuskan beberapa masalah yaitu bagaimana membuat sebuah sistem informasi yang simple dengan menggunakan website sebagai media informasi yang mampu menyelesaikan permasalahan yang ada di restoran Ummi Yuli dalam bentuk sistem informasi pemesanan makanan dan dapat tampil secara responsive di layar *browser* baik dalam bentuk gadget seperti ipad maupun laptop dengan berbagai resolusi layer monitor (screen) yang ada.

Dalam penelitian ini terdapat beberapa ruang lingkup masalah yaitu :

- 1. Website sistem informasi pemesanan makanan dibuat menggunakan PHP, MySQL dan CSS
- 2. Materi website berupa data menu makanan. Form pemesanan, daftar harga, status pesanan dan total pembayaran

## **II. KAJIAN TEORI**

#### 1. Sistem Informasi

Menurut Kadir (2014) Sistem adalah sekumpulan elemen yang saling terkait atau terpadu yang dimaksudkan untuk mencapai suatu tujuan.

Menurut Jogiyanto (2005) menyatakan bawah informasi adalah data yang telah diolah menjadi bentuk yang lebih berguna dan lebih berarti bagi yang menerimanya.

Maka dapat disimpulkan bahwa Sistem Informasi adalah merupakan hasil dari olahan sekumpulan elemen data yang saling terkait dan di proses dari inputan suatu kejadian yang nyata dan berguna bagi pemakai atau penerimanya

#### 2. Internet

Menurut Jubilee (2010) Internet adalah sebuah sistem jaringan yang menghubungkan berbagai komputer dari berbagai belahan dunia untuk saling terhubung dan bertukar data serta bertukar informasi. Dalam prakteknya, sebuah komputer untuk saling terhubung dengan komputer lainnya membutuhkan bantuan dari sebuah program kecil bernama browser. Di dunia ini, perkembangan aplikasi browser telah berkembang secara cepat mengikuti perkembangan teknologi pada internet, khususnya koneksi internet dengan segala kelebihan dan kekurangannya.

#### 3. Website

Menurut Bekti (2015) Website merupakan kumpulan halaman-halaman yang digunakan untuk menampilkan informasi teks, gambar diam atau gerak, animasi, suara, dan atau gabungan dari semuanya, baik yang bersifat statis maupun dinamis yang membentuk satu rangkaian bangunan yang saling terkait, yang masing-masing masing dihubungkan dengan jaringan-jaringan halaman.

# 4. PHP

Menurut Tim EMS (2016) PHP adalah singkatan dari *Hypertext Prepocessor.* Saat pertama kali dikembangkan oleh *programmer* bernama Rasmus Lerdoff, PHP awalnya singkatan dari *Personal Home Page Tools.* Akan tetapi, setelah diembangkan oleh Zeev Suraski dan Andi Gutmans,

fitur PHP bertambah dan diubah singkatannya menjadi PHP *Hypertext Prepocessor.* Ditinjau dari jenis bahasanya, PHP merupakan bahasa scripting seperti HTML. *Source code* dari program PHP tetap dalam bentuk teks dan langsung di parser oleh *software* PHP di server tanpa harus diubah ke bentuk lain terlebih dahulu seperti *file executable* dalam pemrograman desktop dengan *visual basic*.

# 5. MySql

Menurut Tim EMS (2016) MySQL adalah software database yang banyak dipakai untuk membuat aplikasi dinamis. Software paketan AMP (Apache, MySQL, dan PHP) biasanya sudah mengandung MySQL. MySQL ini adalah konstruksi database yang memungkinkan *Apache* dan PHP bekerja bersamaan untuk mengakses dan menampilkan data dan dalam format yang terbaca di broswer. MySQL adalah server database yang dapat di akses dengan *Strucured Query Language*. MySQL di desain untuk bisa menangani beban pemrosesan yang berat dan pemrosesan yang cepat. Sebagai *software* RDBMS, MySQL memungkinkan tabletabel yang berbeda di gabung bersamaan untuk efisiensi dan kecepatan maksimal.

# 6. XAMPP

Menurut Tim EMS (2016) XAMPP adalah salah satu paket *web server* yang praktis karena menginstal langsung *Appache*, PHP, dan MySQL. XAMPP tersedia untuk *multisistem operasi*, seperti *Window*s dan *Linux*. Sebenarnya, server untuk PHP tidak hanya XAMPP ada banyak sekali *web server*

# **III. METODE PENELITIAN**

# **3.1. Sumber dan Teknik Pengumpulan Data**

Untuk mendapatkan data yang benar-benar akurat, relevan, serta valid maka peneliti mengumpulkan data dengan cara:

1. Pengamatan (Observasi)

Pengamatan adalah metode pengumpulan data dengan cara melakukan pengamatan dan pencatatan langsung pada tempat penelitian atau pihak-pihak yang terkait dalam penelitian. Pada tahapan ini peneliti melakukan pengamatan langsung ke Restoran Ummu Yuli Baturaja.

2. Wawancara (Interview)

Wawancara adalah metode mengumpulkan data dengan cara melakukan tanya jawab langsung kepada sumber-sumber yang berhubungan dengan penelitian. Pada tahapan ini peneliti melakukan wawancara kepada pemilik Restoran Ummu Yuli Baturaja.

3. Kepustakaan Kepustakaan adalah metode pengumpulan data dengan cara membaca buku-buku literatur atau dokumen-dokumen yang berhubungan dengan topik penelitian.

# **3.2. Metode Pengembangan Sistem**

Adapun metode pengembangan sistem yang penulis gunakan kali ini menggunakan metode *Rapid Application Development* (RAD). Metode ini menekankan pada proses pembuatan aplikasi berdasarkan pembuatan prototype, iterasi, dan *feedback* yang berulang-ulang.

Dengan begitu, aplikasi yang dibuat bisa dikembangkan dan diperbaiki dengan cepat. Sangat cocok dengan kebutuhan dan perkembangan dunia digital yang super cepat

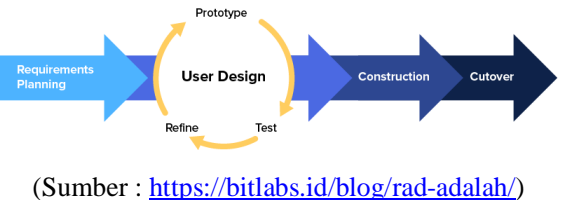

Gambar 1. Model RAD

Ada empat tahapan RAD yang dilalui developer ketika mengembangkan aplikasi, yaitu :

1. Menentukan kebutuhan proyek

RAD dimulai dengan menentukan kebutuhan sebuah proyek (project requirements). Pada tahap ini penulis menentukan kebutuhan yang ingin dipenuhi dari proyek ini.

2. Membuat prototype

Hal yang selanjutnya dilakukan adalah membuat prototype dari aplikasi yang diinginkan. Lengkap dengan fitur dan fungsi yang berbeda-beda. Meski begitu, tahap ini bisa saja dilakukan berulang-ulang. Kadang juga melibatkan user untuk testing dan memberikan feedback.

3. Proses pengembangan dan pengumpulan feedback

Setelah tahu aplikasi seperti apa yang ingin dibuat, penulis mengubah prototype ke bentuk aplikasi versi beta sampai dengan final. Hal ini dilakukan terus menerus hingga sesuai dengan keinginan pengguna.

4. Implementasi dan finalisasi produk

Di sini, tugas utama penulis adalah menambal kekurangan yang mungkin terjadi ketika proses pengembangan aplikasi. Tugas ini termasuk melakukan optimasi untuk stabilitas aplikasinya, memperbaiki interface, hingga melakukan maintenance dan menyusun dokumentasi.

# **3.3. Alat Penelitian**

Dalam penelitian ini penulis membutuhkan beberapa perangkat pendukung berupa perangkat keras dan perangkat lunak aplikasi yaitu :

- 1. Perangkat Keras
	- a. Processor Intel Core i7 2,7Ghz
	- b. Memory 8 Gb DDR3
	- c. SSD 500 Gb
	- d. Monitor 13,3 inch
- 2. Perangkat Lunak
	- a. Sistem Operasi Windows 10
	- b. XAMPP 7.4.5
	- c. Visual Code Editor
	- d. Browser Google Chrome Versi 91.0.4472.77

## **IV. HASIL DAN PEMBAHASAN**

Dalam penelitian ini penulis menghasilkan sebuah sistem informasi pemesanan makanan berbasis website yang berguna sebagai media pemesanan makanan dan minuman di Restoran Ummu Yuli menggunakan PHP dan MySQL. Keunggulan dari website sistem informasi pemesanan makanan ini adalah bersifat ringan dan mudah digunakan karena hanya menggunakan browser yang dapat digunakan secara baik di perangkat berbasis desktop dengan resolusi diatas 1024 pixel maupun diakses dari perangkat mobile dengan resolusi dibawah 800 pixel. Adapun data yang ditampilkan dalam website ini terbagi menjadi beberapa bagian yaitu bagian login pelanggan berupa nama dan nomor meja, daftar menu makanan dan minuman, halaman form pemesanan makanan dan minuman, halaman status pemesanan, halaman jumlah total bayar.

Dalam website tersebut bersifat *responsive* dimana tampilan website akan berbeda mengikuti perangkat ketika dibuka di perangkat yang berbeda dengan resolusi yang berbeda pula.

# **4.2.Desain Tabel**

1. Tabel User

Tabel User digunakan untuk mencatat data user berupa nama dan no meja yang digunakan user saat memesan menu makanan

Nama File : t\_user

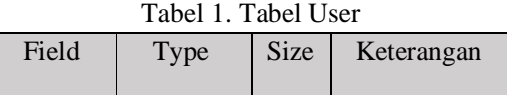

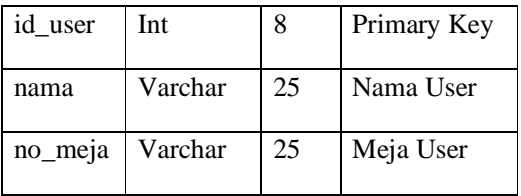

2. Tabel Menu

Tabel Menu digunakan untuk mencatat data menu makanan yang disediakan di dalam restoran.

Nama File : t\_menu

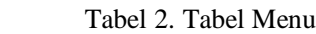

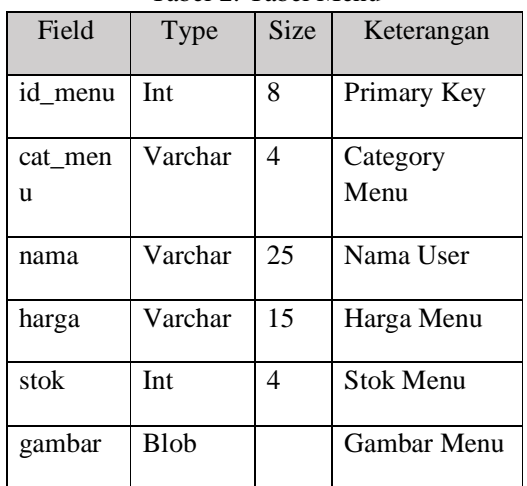

3. Tabel Pesan

Tabel Menu digunakan untuk mencatat data pemesanan makanan yang disediakan di dalam restoran.

Nama File : t\_order

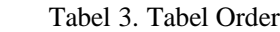

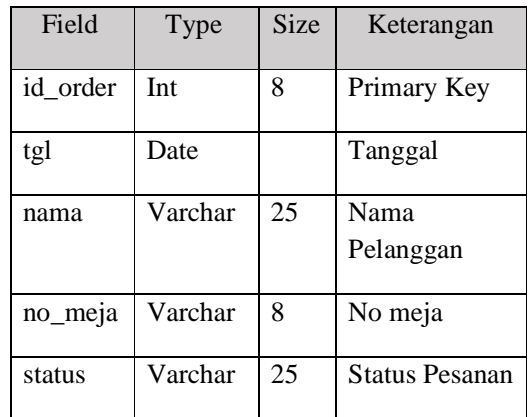

4. Tabel Detail Pesan

Tabel Menu digunakan untuk mencatat data detail pemesanan makanan yang disediakan di dalam restoran.

Nama File : t\_dtorder  $T_1$   $T_2$   $T_3$   $T_4$   $T_5$   $T_6$   $T_7$   $T_8$   $T_9$   $T_9$   $T_9$ 

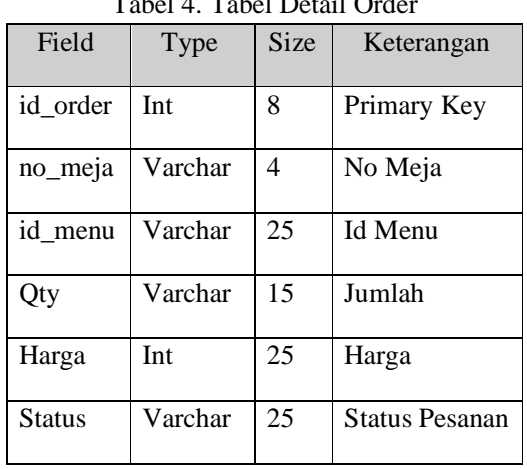

# 5. Tabel Bayar

Tabel Menu digunakan untuk mencatat data detail pemesanan makanan yang disediakan di dalam restoran.

Nama File : t\_bayar

Tabel 5. Tabel Bayar

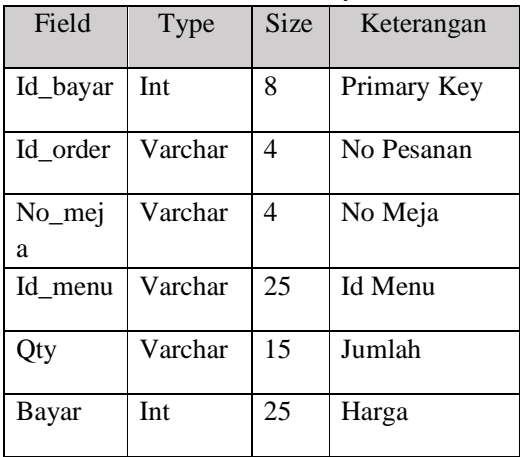

# **4.3.Pembuatan Sistem**

Adapun pembuatan website ini adalah sebagai berikut :

1. Setelah XAMPP, diinstal jalankan XAMPP 7.4.5 dengan memilih XAMPP *Control Panel* pada manager-osx, kemudian aktifkan PHP dan MySQL yang ada di menu Manage Servers.

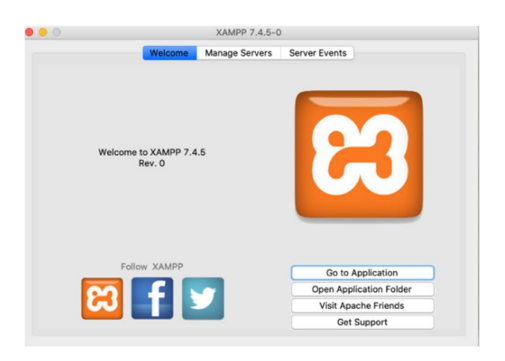

Gambar 2. XAMPP Control Panel

2. Kemudian langkah berikutnya adalah membuat database dan table sesuai dengan rancangan dengan menggunakan fungsi mysql dari http://localhost/phpmyadmin

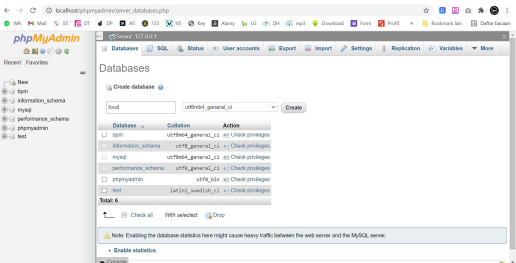

Gambar 3. Tampilan halaman PhpMyAdmin

3. Selanjutnya adalah mengisi file-file tersebut dengan perintah PHP sesuai dengan tampilan dan data yang ingin ditampilkan di dalam website tersebut. Dalam proses pembuatannya setiap developer web mungkin berbeda penulisan kode dan fungsi dari template yang digunakan sesuai keinginannya. Dalam hal ini penulis menggunakan program Visual Studio Code untuk mengetikkan kode yang diinginkan dalam format dokumen PHP dan HTML5. Berikut ini adalah sebuah contoh dari kode yang ada di dalam order\_manager.php

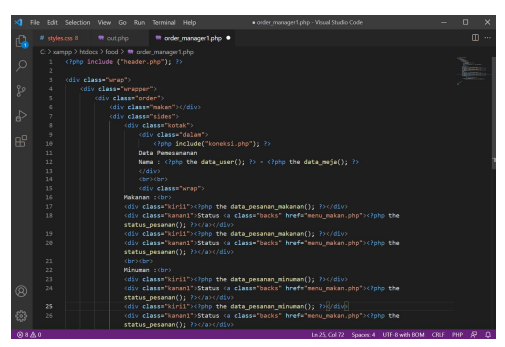

Gambar 4. Tampilan kode dalam index.php

4. Kemudian isi kode style.css dengan perintah CSS untuk mengatur tampilan dari template dengan perintah CSS yang diinginkan sesuai rancangan desain tampilan yang diinginkan. Berikut ini adalah screenshot contoh dari perintah CSS yang ada di style.css.

|           |                                                                                                   |                                                                                                    |                                   | File Edit Selection View Go Run Terminal Help                       |               | stalen.cos - Visual Studio Code                                                                 |             |                                                                                                    |  |  |  |
|-----------|---------------------------------------------------------------------------------------------------|----------------------------------------------------------------------------------------------------|-----------------------------------|---------------------------------------------------------------------|---------------|-------------------------------------------------------------------------------------------------|-------------|----------------------------------------------------------------------------------------------------|--|--|--|
| iQ.       |                                                                                                   | # shiescus 5 X # outobo                                                                                                    |                                   | <b>W</b> menu makan.php                                             | ** header.php | <b>**</b> menu minum php                                                                        | * index sho |                                                                                                    |  |  |  |
|           |                                                                                                   |                                                                                                    |                                   | C > xampo > htdocs > food > # styles.css > + kotak                  |               |                                                                                                 |             |                                                                                                    |  |  |  |
| $\circ$   | Rimport url('https://fonts.googleapis.com/css2?family=Noto+Sans+KR&family=Pattava&display=swap'); |                                                                                                    |                                   |                                                                     |               |                                                                                                 |             |                                                                                                    |  |  |  |
|           |                                                                                                   |                                                                                                    |                                   |                                                                     |               |                                                                                                 |             |                                                                                                    |  |  |  |
|           |                                                                                                   |                                                                                                    |                                   |                                                                     |               |                                                                                                 |             |                                                                                                    |  |  |  |
| q         |                                                                                                   |                                                                                                    |                                   |                                                                     |               |                                                                                                 |             | body ( padding:0; margin:0; color:□#333; font-family: "Noto Sans KR", sans-serif: background:■#ECECEE; font-size: 14px !important: )       |  |  |  |
|           |                                                                                                   | .black f color: @sDCAFSA: font-weight:normal:}                                                                                                    |                                   |                                                                     |               |                                                                                                 |             |                                                                                                    |  |  |  |
|           | 6                                                                                                 |                                                                                                    | .topnav { z-index:10000;}         |                                                                     |               |                                                                                                 |             |                                                                                                    |  |  |  |
| d,        |                                                                                                   | .login { width:90%; margin:20px auto 0 auto: background: ##fff; border-radius:7px; padding:20px 0; }<br>7.                                                                                                    |                                   |                                                                     |               |                                                                                                 |             |                                                                                                    |  |  |  |
|           |                                                                                                   | .login h2 { font-size:19ox; color: @#8174c3; text-align:center; text-transform:ucoercase; margin:15ox 0 0 0; padding:0;}<br>8<br>.login hi { padding: 0 auto: mangin: 40ox auto: text-align: center; }             |                                   |                                                                     |               |                                                                                                 |             |                                                                                                    |  |  |  |
| <b>AP</b> | 9<br>10 <sub>1</sub>                                                                              |                                                                                                    |                                   |                                                                     |               |                                                                                                 |             |                                                                                                    |  |  |  |
|           |                                                                                                   | .pattaya (font-family: 'Pattaya', sans-serif; font-size: 40px;)<br>(background:url(images/login.png) no-repeat 10px 20px; width:225px; height:240px; margin:-10px auto 0 auto; text-indent:-20000px; display<br>11 |                                   |                                                                     |               |                                                                                                 |             |                                                                                                    |  |  |  |
|           | 12                                                                                                |                                                                                                    |                                   | .lowin form { padding:20px 10%; manwin:0 auto: }                    |               |                                                                                                 |             |                                                                                                    |  |  |  |
|           | 10                                                                                                |                                                                                                    |                                   | .login form .speci ( pedding left:5%; pedding right:5%;)            |               |                                                                                                 |             |                                                                                                    |  |  |  |
|           | 14                                                                                                |                                                                                                    |                                   |                                                                     |               |                                                                                                 |             | .login .username { width: 90%; padding:10ox 0; margin:5px 0; border:1px IImc7c0c0 solid; background:IImc6o6o6; text-transform:capitalize;  |  |  |  |
|           | 15                                                                                                |                                                                                                    |                                   |                                                                     |               |                                                                                                 |             | .login .password ( width: 90%; padding:10ox 0; margin:5ox 0; border:1ox    07c0c0 solid; background:    056666; text-transform:capitalize: |  |  |  |
|           | 16                                                                                                |                                                                                                    |                                   |                                                                     |               |                                                                                                 |             | .login .login { width:100%; margin:10ox 0; padding:12ox 10ox; border:none; background:圓@0dd0c8; border-radius:2ox; color:■#fff; text-tr    |  |  |  |
|           | 17                                                                                                |                                                                                                    |                                   |                                                                     |               |                                                                                                 |             |                                                                                                    |  |  |  |
|           | 2.0                                                                                               |                                                                                                    |                                   | .wrap ( mangin:0 suto: width:100%; padding:0: )                     |               |                                                                                                 |             |                                                                                                    |  |  |  |
|           | 19 <sub>1</sub>                                                                                   |                                                                                                    |                                   | .wrapper (width:100%; margin:0 auto: background: #fff; padding:0; } |               |                                                                                                 |             |                                                                                                    |  |  |  |
|           | 20                                                                                                |                                                                                                    |                                   |                                                                     |               |                                                                                                 |             |                                                                                                    |  |  |  |
|           | 21                                                                                                |                                                                                                    | .order { margin:0; padding:0; }   |                                                                     |               |                                                                                                 |             |                                                                                                    |  |  |  |
|           | $22 -$                                                                                            |                                                                                                    | .order .spasi { padding:0px; }    |                                                                     |               |                                                                                                 |             |                                                                                                    |  |  |  |
|           | 23                                                                                                |                                                                                                    | Londer h1 ( mangin:0: padding:0:) |                                                                     |               |                                                                                                 |             |                                                                                                    |  |  |  |
|           | 24<br>05.                                                                                         |                                                                                                    |                                   |                                                                     |               |                                                                                                 |             | .order .sides { top:250px; position:absolute; padding:20px 0 !important; mangin:0 !important; color:■#FFF; font-size:30px; font-weight:b   |  |  |  |
|           | 26                                                                                                |                                                                                                    |                                   |                                                                     |               | .order .ebr maken { width:100%; height:500cx; object-fit: cover; object-position: 100% 50%;}    |             | order .side kanan { display:block; position: absolute; top:100px; padding:0 10% 0 0 !important; margin:0 !important; color:■#FFF; font-    |  |  |  |
| Q         | 27                                                                                                |                                                                                                    |                                   |                                                                     |               | .enad ( backeround: linear-enadient(@4004002, @0020202, transparent); backeround-size: cover; } |             |                                                                                                    |  |  |  |
|           | 28                                                                                                |                                                                                                    |                                   | .order .nama ( font-weight:normal: margin-bottom:20px;)             |               |                                                                                                 |             |                                                                                                    |  |  |  |
| 23        | 39                                                                                                |                                                                                                    |                                   | order .hanza ( margin-bottom:dRox: font-size:ddox:)                 |               |                                                                                                 |             |                                                                                                    |  |  |  |

Gambar 5. Tampilan kode CSS di style.css

5. Untuk membuat tampilan yang bersifat responsive maka tambahkan perintah CSS ke dalam kode responsive.css dengan perintah @media all and (max-width : 768px) { dan masukkan perintah untuk layar monitor dengan resolusi dibawah 768 pixel. Perintah ini di khususkan bagi pengguna yang menggunakan layar monitor dengan resolusi dibawah 768 pixel seperti layar handphone/smartphone dan lainnya dibawah 1024 pixel.

# **5.4.Implementasi Sistem**

#### **1. Tampilan Halaman Menu Login Sistem Informasi Pemesanan Makanan Pelanggan**

Dalam halaman ini pelanggan melakukan registrasi dengan memasukkan nama pemesan dan nomor meja yang ditempati kemudian melanjutkan dengan memilih tombol login.

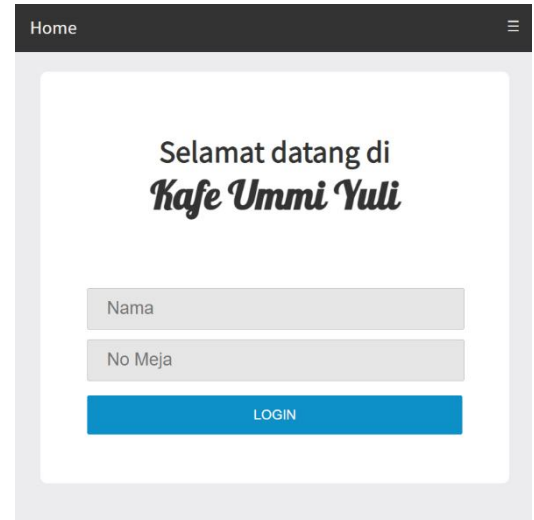

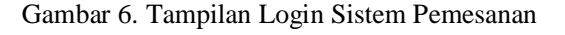

#### **2. Tampilan Halaman Menu Utama Sistem Informasi Pemesanan Makanan Pelanggan**

Dalam halaman ini pelanggan atau pengguna yang melakukan login dapat memilih menu yang ada dalam sistem informasi pemesanan makanan seperti melihat data menu makanan dan minuman, hidangan lain dan checkout sistem

| Home                 |  |  |  |  |  |  |
|----------------------|--|--|--|--|--|--|
| Menu                 |  |  |  |  |  |  |
| Makanan              |  |  |  |  |  |  |
| Minuman              |  |  |  |  |  |  |
| <b>Hidangan Lain</b> |  |  |  |  |  |  |
| Checkout             |  |  |  |  |  |  |

Gambar 7. Tampilan Menu Utama

# **3. Tampilan Halaman Menu Makanan Pelanggan**

Dalam Halaman ini pengguna atau pelanggan dapat melihat daftar menu beserta harga yang ada dalam katalog makanan di Restoran, selain itu pelanggan dapat langsung melakukan pemesanan dengan menekan tombol "Pesan" di salah satu menu makanan yang ada.

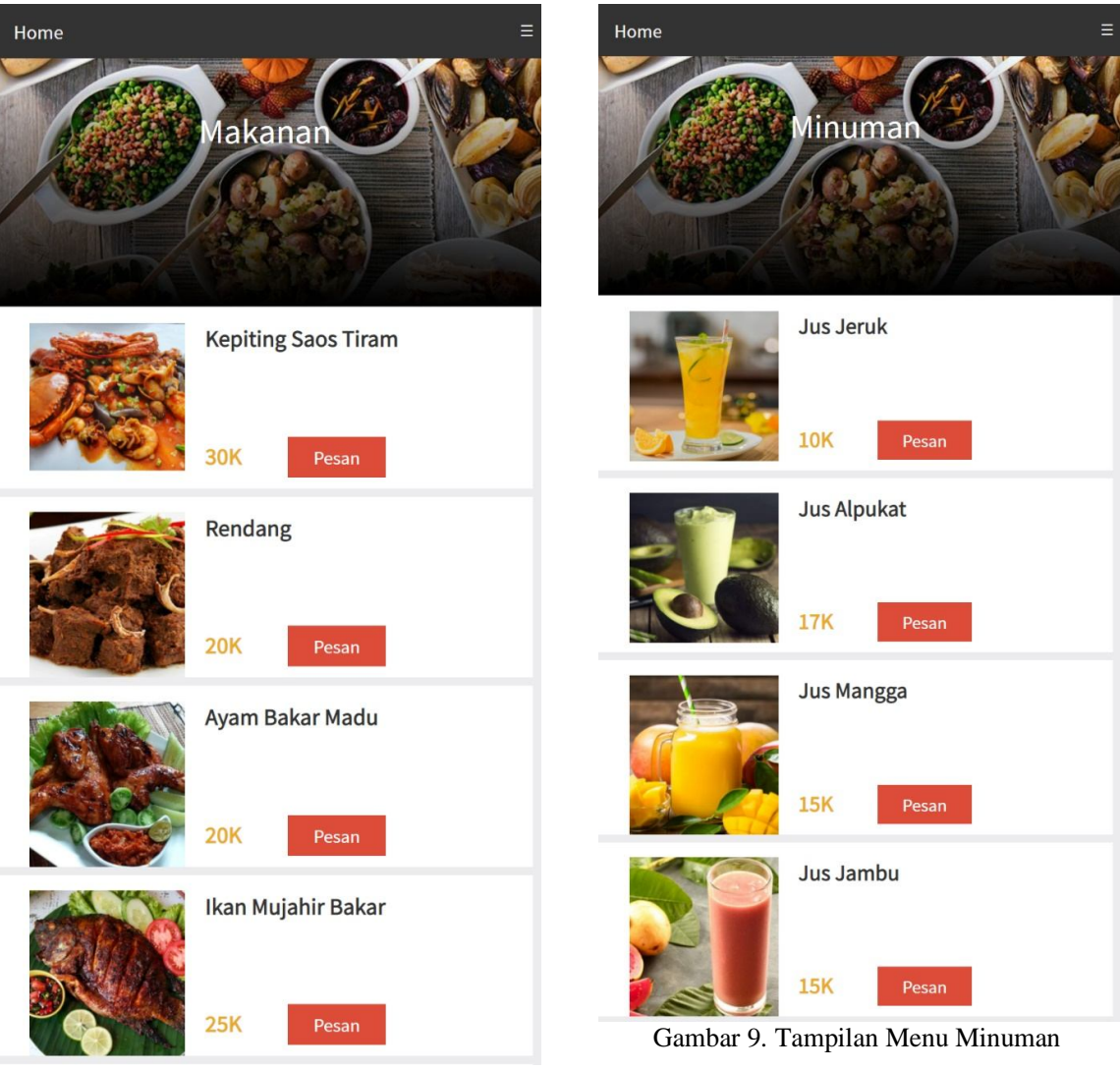

Gambar 8. Tampilan Menu Makanan

# **4. Tampilan Halaman Menu Minuman Pelanggan**

Dalam halaman ini pelanggan dapat melihat menu dalam bentuk minuman beserta dengan harga yang ada. Dalam menu ini juga tersedia tombol "Pesan" untuk melalukan order minuman yang diinginkan.

# **5. Tampilan Halaman Menu Pesan Makanan Pelanggan**

Dalam halaman ini berisi tampilan pemesanan menu berupa makanan atau minuman dari tombol "Pesan" di halaman menu makanan atau minuman. Dalam halaman ini terdapat menu jumlah pesanan pada kolom Qty dengan menambahkan jumlah pesanan yang diinginkan dan diakhiri dengan menekan tombol "Pesan Sekarang", atau kembali kehalaman sebelumnya dengan memilih tombol "Back"

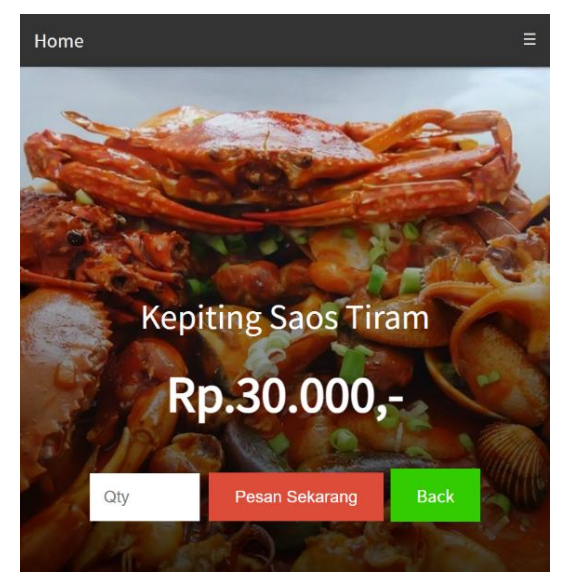

Gambar 10. Tampilan Menu Pesan Makanan

#### **6. Tampilan Halaman Menu Pesanan Makanan Dapur/Koki**

Dalam halaman ini berisi tampilan dari data pesanan pelanggan dalam dan status pesanan di dalam dapur restoran. Terdapat 3 status yaitu "Proses Masak", "Siap Antar", dan "Telah Diantar" untuk setiap pesanan yang di pesan oleh pelanggan berdasarkan meja pelanggan. Dalam halaman ini juga terdapat data jumlah total pesanan yang harus dibayar dan juga terdapat dua tombol yaitu "Pesan Lagi" untuk melakukan order/pesanan makanan lagi dan tombol "Batalkan Pesanan" untuk membatalkan pesanan yang telah dibuat sebelumnya.

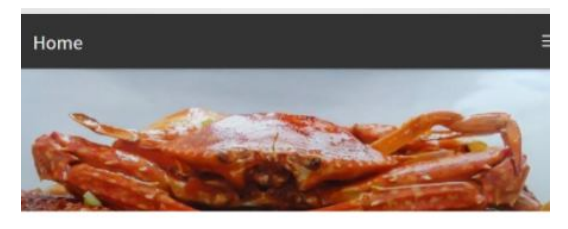

Data Pemesananan Nama: Tn Bejo - Meja 02

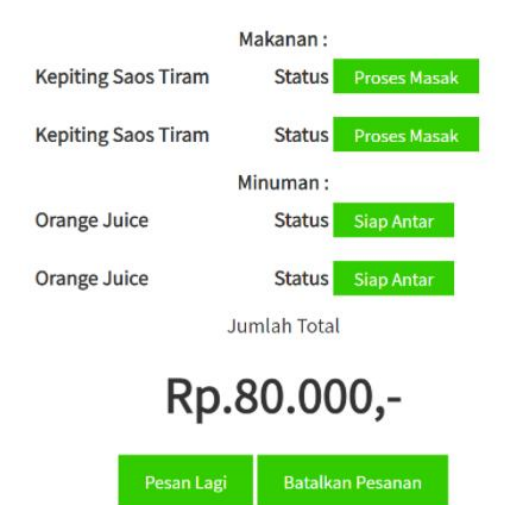

Gambar 11. Tampilan Menu Pemesanan Dapur

# **3. Tampilan Halaman Menu Checkout Pelanggan**

Pada halaman menu *checkout* pelanggan ini pelanggan dapat melihat menu dan harga dari pesanan yang telah dilakukan sebelumnya setelah sebelumnya melakukan login ke sistem. Halaman ini juga yang digunakan oleh pelanggan dalam melakukan pembayaran di kasir, dimana kasir hanya melakukan pencetakan nota dari order yang telah dibuat dari halaman checkout ini.

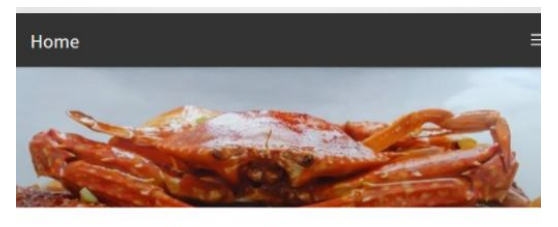

Nama: Tn Bejo - Meja 02

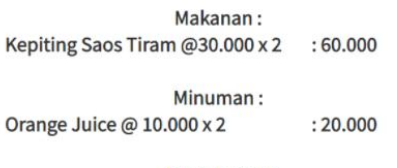

**Jumlah Total** 

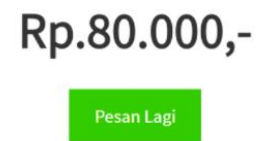

## Gambar 12. Tampilan Menu Checkout Pelanggan

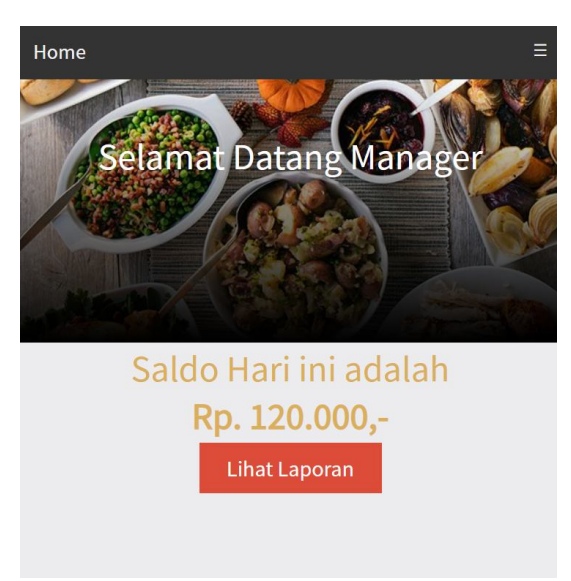

Gambar 13. Tampilan Halaman Manager

# **V. SARAN**

Beberapa hal yang penulis sarankan dari pembuatan website ini yaitu : Perlu adanya pengembangan sistem informasi dalam bentuk aplikasi mobile berbasis Andoid ataupun IOS agar pelanggan semakin mudah dalam melakukan pemesanan dari rumah tanpa harus dating langsung ke tempat untuk melakukan pemesanan. Perlu pula

adanya fitur pesan antar agar pelayanan makin baik dan memudahkan pelanggan dalam mendapatkan layanan secara murah, cepat dan nyaman, karena saat ini masih banyak masyarakat yang menginginkan untuk memesan makanan tanpa harus datang langsung ke tempat.

# **DAFTAR PUSTAKA**

- [1]. Bekti, Bintu Humairah. 2015. *Mahir Membuat Website dengan Adobe Dreamweaver CS6*, *CSS dan JQuery*. Andi. Yogyakarta
- [2]. Jubilee Enterprise. 2010. *Panduan Memilih Koneksi Internet untuk Pemula*, PT Elex Media Komputindo. Jakarta
- [3]. Jogiyanto, H.M., 2005, *Analisa dan Desain Sistem Informasi: Pendekatan Terstruktur Teori dan Praktik Aplikasi Bisnis*, ANDI, Yogyakarta
- [4]. Kadir, Abdul. 2014. *Pengenalan Sistem Informasi Edisi Revisi*. Andi. Jogjakarta
- [5]. Reni Rosmitalia. 2016. *Sistem Pemesanan Makanan di Rumah Makan Palapa Indah berbasis Web Service Menggunakan Mobile Android*. Univ Islam Negeri Raden Fatah. Palembang
- [6]. Tim EMS, *All in One Web Programming* (Jakarta : PT Elex Media Komputindo, 2016)
- [7]. https://bitlabs.id/blog/rad-adalah/ (Diakses 27 Mei 2021)